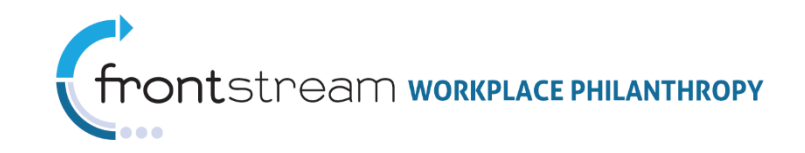

## **SAML2.0 Integration Steps for Campaign Management**

#### **Assumptions:**

- Frontstream is the SP, the client is the IdP (SSO is IdP initiated)
- Customer campaign is already configured in the Frontstream Campaign Management system and has already been loaded with donor (employee) records.
- Customer has a PingFederate IdP installation OR a similar SAML 2.0 solution already integrated in their internal environment.

#### **Step 1. Frontstream provided SSO connection properties to customer/IdP**

The following information is provided to the client's SSO technical point of contact

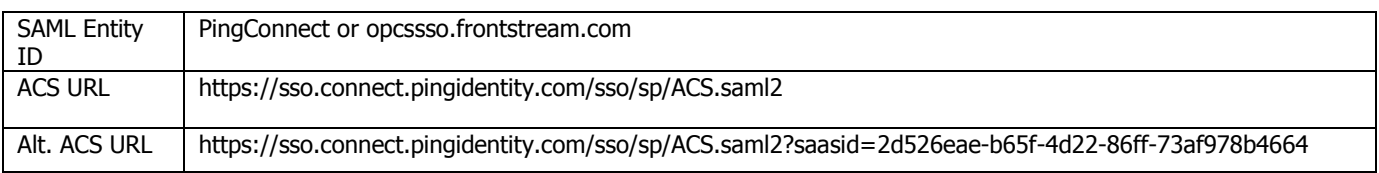

#### **Step 2. Customer/IdP creates connection**

- The customer/IdP should create an SP connection using the information provided by Frontstream.
- The Employee/Donor Id must be identified in the SAML Subject (NameId) of the assertion and should correspond to the Donor ID provided in the Payroll/HR files.
- When sending an assertion to Frontstream, the IdP must identify the campaign to which the user should be logged in. The "campaign" attribute equates to the "Campaign Code" configured in the Campaign Management administration interface. The campaign administrator can provide this value. It is recommended that the value does not change from year to year.

There are two options available for sending the "Campaign Code":

1) Recommended: The campaign code may be sent as an extended attribute in the SAML assertion with an attribute name of "campaign".

Most systems will not require any RelayState URL with this method, however, if one is required use the URL: <https://pingone.com/1.0/2d526eae-b65f-4d22-86ff-73af978b4664>

2) Alternative: The campaign code may be sent as part of the target URL (SAML RelayState) by using the relay state URL: <https://opcssso.frontstream.com/PingConnect.aspx?campaign=XXXX> where XXXX is equal to your campaign ID

# **Step 3. Customer/Idp provides properties in a Metadata file to FrontStream via [adminsupport@frontstream.com](mailto:adminsupport@frontstream.com)** The customer/IdP provides Frontstream with the following information:

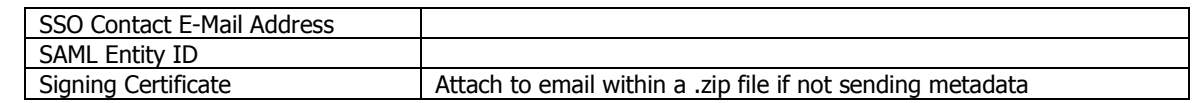

### **Step 4. Frontstream: Create IdP connection / import Metadata**

Frontstream will create and activate an IdP connection using the information provided above.

#### **Step 5. Testing**

Once setup is complete Frontstream will notify the main point of contact that the connection is ready for testing.

Notes:

- 1) The format we support is urn:oasis:names:tc:SAML:1.1:nameid-format:unspecified
- 2) It is our standard that the 'SAML subject' identify the employee/donor making the transaction. If your system cannot accommodate sending the identifying information in the SAML Subject you can have it sent in an assertion called 'donorIdentifier'.
- 3) Campaign, Subject and donorIdentifier are the only assertions we accept